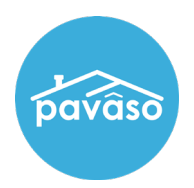

## Check Junk/Spam

The consumer should check their spam and/or junk folder.

## Resend the Invitation Email Link

Within Order Details, a Resend Invitation link will appear next to the consumer's name.

Note: *If you do not see the* Resend Invitation *link, it is because the consumer has already created an account.*

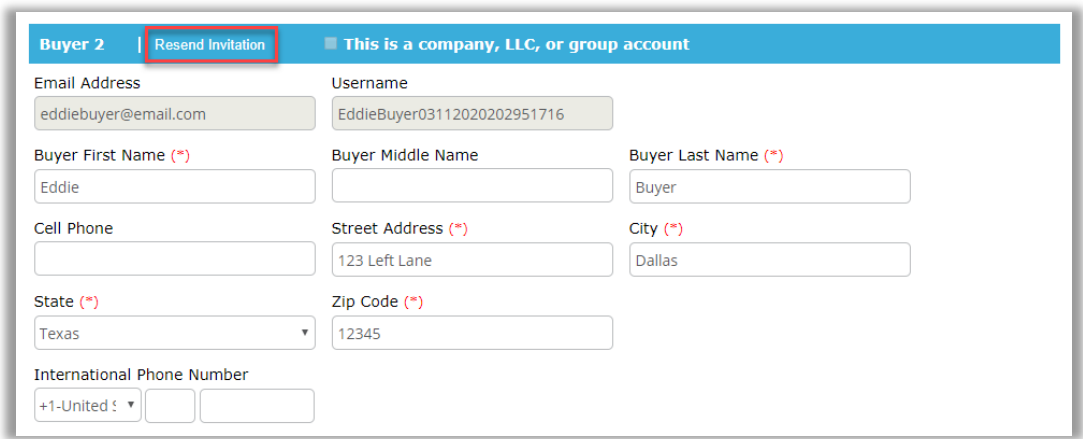

## Contact Pavaso Support

If the above does not resolve the issue, please contact Pavaso Support:

Business Hours: Monday – Friday 7:00 am – 8:00 pm CST **Email:** support@pavaso.com Phone/ Closing Hotline: (866) 288-7051, Option 3 24/7 Online Help Library: Log into your Pavaso account and click on Help next to your name.